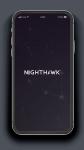

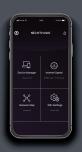

# Quick Start

# 1.

#### Download the Nighthawk app

On your mobile phone, download the Nighthawk app, available on Google Play™ store and the Apple App Store®.

2.

# Connect your phone to the extender WiFi

Plug in your extender.

Connect your mobile phone to the extender WiFi network called NETGEAR\_EXT.

Open the Nighthawk app and follow the step-by-step instructions to set up your extender.

## **3.** Do more with the app

Check out everything you can do on the Nighthawk app! Run a speed test, see all the connected devices, and more.

#### Overview

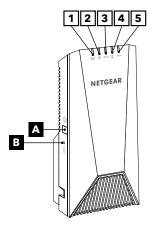

- A WPS/Power button
- B Factory reset button
- 1 Router Link LED
- 2 Power LED
- 3 2.4 GHz Client LED
- 4 WPS LED
- 5 GHz Client LED

### NETGEAR'

#### NETGEAR, Inc.

350 East Plumeria Drive San Jose, CA 95134, USA

#### NETGEAR INTERNATIONAL LTD

Floor 1, Building 3, University Technology Centre Curraheen Road, Cork. T12EF21, Ireland

December 2020

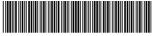

#### 201-27874-01

### Troubleshooting

If you need help with the installation, visit netgear.com/extenderhelp for more information.

### Support and Community

Visit netgear.com/support to get your questions answered and access the latest downloads.

You can also check out our NETGEAR Community for helpful advice at community.netgear.com.

### **Regulatory and Legal**

Si ce produit est vendu au Canada, vous pouvez accéder à ce document en francais canadien à http://downloadcenter.netgear.com/ other/.

(If this product is sold in Canada, you can access this document in Canadian French at http:// downloadcenter.netgear.com/ other/.)

For regulatory compliance information including the EU Declaration of Conformity, visit https://www.netgear.com/about/ regulatory/.

See the regulatory compliance document before connecting the power supply.

For NETGEAR's Privacy Policy, visit https://www.netgear.com/about/ privacy-policy.

By using this device, you are agreeing to NETGEAR's Terms and Conditions at https://www.netgear. com/about/terms-and-conditions. If you do not agree, return the device to your place of purchase within your return period.

© NETGEAR, Inc., NETGEAR and the NETGEAR Logo are trademarks of NETGEAR, Inc. Any non-NETGEAR trademarks are used for reference purposes only.